## **Mathematik für AHS 5, Übungsbuch**

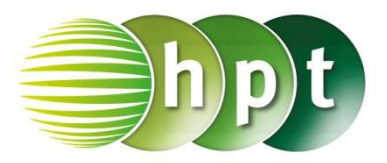

## **Hinweise auf den Einsatz von CASIO Class Pad II**

**Seite 113 / Aufgabe 6.30:**

## **Angabe b):**

Überprüfe sin $(\alpha) = \frac{4,9}{3}$  $\frac{4,9}{3\sqrt{3}}$  mit  $\alpha \approx 70,56^{\circ}$ !

**Schritt 1:** Öffne die **Main**-Anwendung

**Schritt 2: Menüleiste/Aktion/Weiterführend** den Befehl **solve** auswählen

**Schritt 3: Softwaretastatur/Trig** ist der Befehl für **sin** zu finden

**Schritt 3:** Gib  $\sin(a) = 4.9 \div (3 \times \sqrt{3})$ , **a** ein und bestätige diese Eingabe mit der **EXE**-Taste. √ ist unter **Softwaretastatur/Math1** zu finden.

**Schritt 4:** Bestätige diese Eingabe mit der **enter**-Taste und das Ergebnis  $70.56256589$  wird ausgegeben.

**Beachte** die Statusleiste

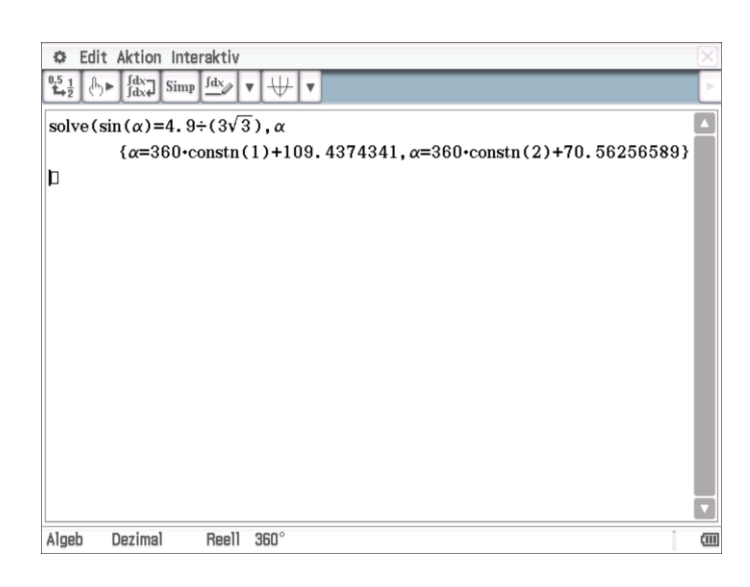